# **Adobe® Photoshop® Lightroom® 2.4 お読みください**

Adobe® Photoshop® Lightroom® 2.4 をご利用いただき、ありがとうございます。この文書には、最新製品情報、 機能についての注意事項、およびトラブルシューティング情報が記載されています。

必要最小システム構成 Lightroom 2.4 のインストール シリアル番号 アップグレードに関する情報 プログラムに関する一般的な情報 Lightroom 2.4 の新機能 Lightroom 2.4 と Adobe Photoshop Camera Raw の連携 サポートについて その他のリソース

## **必要最小システム構成**

#### **Windows**

- プロセッサ:インテル Pentium 4
- OS:Microsoft˚ Windows˚ XP(Service Pack 2)日本語版(32-bit 版対応)、または Windows Vista® Home Premium、Business、Enterprise または Ultimate 日本語版(32-bit/64-bit 版対応)
- RAM: 1 GB
- ハードディスク:1GB の空き容量のあるハードディスク
- メディア:CD-ROM ドライブ
- ディスプレイ:1024 x 768 のモニタ解像度
- アップデータ利用などのためにブロードバンドインターネット接続

#### **Macintosh**

- プロセッサ: PowerPC® G4、G5 または インテル® プロセッサ
- OS:Mac OS X v10.4.11 日本語版(32-bit 版対応)- v10.5.2 日本語版(インテル プロセッサ搭載機種 で 32-bit/64-bit 版対応)
- **RAM: 1 GB**
- ハードディスク:1 GB の空き容量のあるハードディスク
- メディア:CD-ROM ドライブ
- ディスプレイ:1024 x 768 のモニタ解像度
- アップデータ利用などのためにブロードバンドインターネット接続

### **Lightroom 2.4 のインストール**

#### **次のいずれかの手順に従ってください。**

- 1. Lightroom がインストールされているコンピュータの場合:
	- a. アドビの Web サイト から Lightroom 2.4 アップデートをダウンロードします (<http://www.adobe.com/jp/downloads/updates/>)。
	- b. フォルダを開いて Adobe Photoshop Lightroom(Windows または Macintosh)をダブルクリック し、画面の指示に従います。
- 2. 旧バージョンの Lightroom がインストールされていないコンピュータの場合:
	- a. 最新バージョンの Lightroom はアドビの Web サイト からダウンロードすることができます。 Lightroom 2.4 へアップデートする前に Lightroom 2.x をインストールしておく必要はありません。 利用可能な最新の Lightroom 2.4 をダウンロードしてインストールしてください (<http://www.adobe.com/jp/downloads/updates/>)。
	- b. フォルダを開いて Adobe Photoshop Lightroom(Windows または Macintosh)をダブルクリック し、画面の指示に従います。

#### **64 ビット版のインストールに関する情報**

**Macintosh**:Lightroom 2 は、初期設定では 32 ビットアプリケーションです。OS X 10.5 を使用している インテルベースのコンピュータで Lightroom 2 を 64 ビットアプリケーションとして使用するには、ア プリケーションフォルダで「Adobe Lightroom 2」を選択し、情報を見る(Command+I キー)を選択し て、「32 ビットモードで開く」チェックボックスをオフにします。

**Windows**:Lightroom 2 のインストーラには、32 ビット版および 64 ビット版の両方が含まれています。 初期設定では、64 ビット版は、64 ビット版の Windows Vista オペレーティングシステムのみにインス トールできます。それ以外のオペレーティングシステムでは、初期設定で 32 ビット版がインストール されます。

### **シリアル番号**

- 1. 現在 Lightroom 2 を使用しているお客様は、シリアル番号を再入力する必要はありません。
- 2. シリアル番号は、CD カバーの背面に記載されている 24 桁の英数字(例:0000 0000 0000 0000 0000 0000)です。オンラインまたはダウンロード販売 (ESD) で購入した場合、シリアル番号は、オンライン ストアのレシートページと、確認電子メールの両方に記載されます。この番号は、Photoshop Lightroom のインストール時に必要となります。
- 3. アップグレードライセンスを購入した場合、Lightroom 1 のシリアル番号を入力する必要があります。 Lightroom 1 のライセンスを登録済みのコンピュータの場合は、入力する必要はありません。

## **アップグレードに関する情報**

- Lightroom 1 カタログは、Lightroom 2 を起動してから選択して更新することができます。
- Lightroom 2 でカタログを更新しても、元の Lightroom 1 カタログは削除されません。Lightroom 2 の 30 日間の体験版を使用して旧バージョンのカタログを更新した場合、いつでも Lightroom 1 に戻って以前 のカタログを再び使用することができます。ただし、Lightroom 2 カタログに更新して Lightroom 2 で 編集を行った場合、Lightroom 1 では反映されません。
- Lightroom 2 英語版パブリックベータのカタログは、Lightroom 1 カタログと同じ手順で更新できます (ただし、Lightroom 2 英語版パブリックベータで画像に適用した部分補正に、変化が見られる場合が あります)。
- 同じ Lightroom 1 カタログを 2 回以上更新しようとすると、前に更新したカタログの保存場所が表示さ れます。

## **プログラムに関する一般的な情報**

#### **既知の問題**

- 64 ビット版の Lightroom(Windows 用)では、書き出した画像をディスクに焼き込むことができません。
- カタログの読み込み中に Lightroom 1 カタログを更新すると、更新中にカタログの一時コピーが複製さ れることがあります。
- Windows のごみ箱に大量のファイルが残っている場合、Lightroom の動作性能に影響することがあります。
- Windows Vista コンピュータにメモリカードが挿入されたときに、Lightroom の読み込みダイアログが 自動的に起動しないことがあります。ライブラリモジュールで「読み込み」ボタンを選択して、挿入 したカードリーダを選択して読み込みを開始してください。
- Lightroom 2.4 では、次のディレクトリにあるプラグインは自動的に移動されません (C: ¥Program Files¥Adobe¥Adobe Photoshop Lightroom 2¥Modules¥)。このフォルダにあるプラグインは、次のフォ ルダに移動してください。
	- o XP: C: ¥Documents and Settings\{ユーザ名}\Application Data\Adobe\Lightroom\Modules\
	- o Vista: C: \Users\{ユーザ名}\AppData\/Roaming\Adobe\Lightroom\Modules\

#### **サポートされているファイル形式**

- JPEG
- TIFF (8 ビット、16 ビット)
- PSD(8 ビット、16 ビット)
- DNG
- 独自形式 RAW フォーマット(サポートされている RAW ファイルについては、 <http://www.adobe.com/jp/products/photoshop/cameraraw.html> を参照してください。 Lightroom 2.4 での ファイルサポートは、Camera Raw 5.4 と同様です。)

#### **新たに追加されたサポート対象カメラ:**

今回のアップデートで新たにサポート対象に追加されたカメラは、次のとおりです。

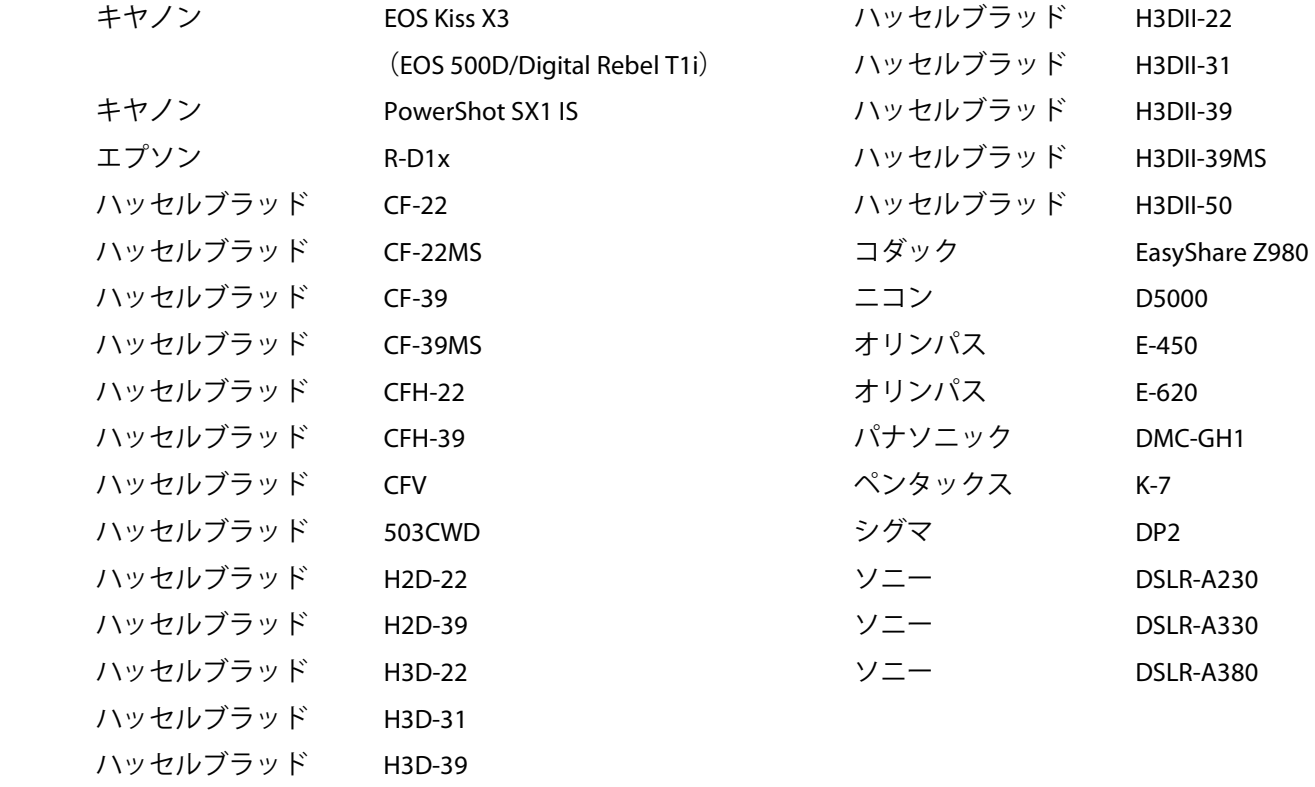

注意:ハッセルブラッド製品は、3FR ファイル形式のみサポートされます。ハッセルブラッド製品の FFF ファ イル形式は現在サポートされていません。

#### **サポートされていないファイル形式**

- CMYK ファイル
- 合成画像なしで保存された PSD ファイル (「互換性を優先」を設定することなく保存された PSD ファ イル)
- 幅または高さが 65,000 ピクセルより大きいファイル(合計 512 メガピクセル)
- ビデオファイル(デジタルカメラで撮影されたビデオファイルなど)

### **Lightroom 2.4 の新機能**

本リリースの目的は、Lightroom 2 の旧リリースで見られた問題への対処と、Camera Raw サポートの追加です。 **本リリースで修正された問題**の包括的なリストを以下に示します。

#### **Lightroom 2 の問題(修正済み)**

- コレクションのタイトルが 6 文字の Web ギャラリーを、書き出しまたはアップロードできない。
- 切り抜き縦横比が、設定を元画像にリセットした場合でも、最後に選択された縦横比に戻ることがある。
- クイック現像の切り抜き縦横比が、切り抜き調整後に解除されることがある。
- 切り抜き縦横比の固定が、写真の向きの変更後に解除されることがある。
- MTP/PTP USB プロトコルを使用して読み込んだ画像を正しくプレビューできないことがある。
- ソニーの .ARW ファイルが Lightroom の読み込みダイアログで認識されないことがある。
- HP B9180 がプリンタとして設定されている場合、Mac OS X 10.5 にインストールされた日本語版 Lightroom がプリントモジュールに切り替わらないことがある。
- DNG ファイルを書き出すと、使用するメタデータオプションが意図せずグレイ表示される。
- Mac OS X にインストールされた日本語版 Lightroom に「ズームアウト」のショートカットがない。
- Lightroom 2.3 で追加された 8 言語で、翻訳とショートカットの問題を修正。

### **Lightroom 2.4 と Adobe Photoshop Camera Raw の連携**

Lightroom と Photoshop Camera Raw には、RAW に対応しているすべてのアプリケーションで処理の一貫性と互 換性が確保されるように、同一の画像処理テクノロジが搭載されています。 RAW に対応しているアプリケー ションには、Photoshop CS4、Photoshop Elements 7、Premiere Elements 7 などがあります。

#### **Photoshop Camera Raw 5.4**

アドビアプリケーションにおいて Lightroom 2.4 の現像モジュールの設定および Photoshop との統合機能に対す る互換性を確保するには、Camera Raw 5.4 プラグインへアップデートする必要があります。Photoshop のユー ザは、ヘルプメニューに表示されるアップデートツールを使用して、Camera Raw プラグインを自動的にアップ デートできます。 Camera Raw 5.4 プラグインは、アドビの Web サイト

([www.adobe.com/jp/products/photoshop/cameraraw.html](http://www.adobe.com/jp/products/photoshop/cameraraw.html))にアクセスして手作業でダウンロードおよびインス トールすることもできます。 インストールの手順には厳密に従ってください。

#### **Camera Raw 5.4 との Lightroom 設定の共有**

初期設定では、Lightroom の現像モジュールの設定は、Lightroom のデータベースに保存されます。Lightroom の現像設定を Camera Raw 5.4 でも表示させるには、そのファイルの現像設定が XMP メタデータに書き込まれて いる必要があります。このメタデータは、RAW ファイルの現在の画像ディレクトリの XMP サイドカーファイ ル(ファイル名.xmp)に保存されるか、DNG ファイル内に直接保存されます。画像を最新の現像設定で更新す るには、ライブラリモジュールを選択し、対象の画像を選択します。Command または Ctrl+S キーを押して設 定を XMP メタデータに保存します。

#### **Camera Raw 5.4 での Lightroom 設定の表示**

Lightroom と Camera Raw を連携させる前に、Camera Raw 環境設定を「画像設定の保存先 : サイドカー ".xmp" ファイル」に設定してください。初期設定では、Camera Raw は Lightroom の現像モジュールで設定した画像の 調整と同じように表示します。

#### **Lightroom での Camera Raw 設定の表示**

以前のバージョンの Camera Raw で編集された RAW ファイルは、Lightroom に読み込まれた後も、まったく同 じように表示されます。注意:これらのファイルは、Lightroom が以前の編集内容を認識できるように、 Camera Raw 環境設定が「画像設定の保存先 : サイドカー ".xmp" ファイル」に設定されているときに編集されて いなければなりません。Lightroom に読み込まれた後に Camera Raw で編集されたファイルは、メタデータメ ニューから、「メタデータをファイルに保存」を選択して Lightroom で更新することができます。 注意:このメニューオプションは Lightroom のライブラリモジュールのみで使用できます。

#### **Camera Raw と Lightroom に関する補足事項**

• Camera Raw は、Lightroom のライブラリモジュールのメインの画像に適用されている現在の設定のみ を読み取ります。仮想コピーでの調整は、Camera Raw では表示または使用できません。

### **サポートについて**

**カスタマーサービス**

ご購入前のアドビ製品に関するお問い合わせ、お電話による製品のご注文、アドビストアに関するお問い合わ せや、ユーザ登録、ご購入後のロック解除手続きなど、テクニカルサポート以外のお問い合わせについて提供 しております。お問い合わせ方法につきましては、アドビホームページ (<http://www.adobe.com/jp/>)内の「お 問い合わせ」からご確認ください。

#### **サポートプランとテクニカルリソース**

サポートプランやトラブルシューティングリソースなどを含む製品の技術的なサポートが必要な場合は、 <http://www.adobe.com/jp/support/> を参照してください。無償のトラブルシューティングリソースには、アドビ のサポートデータベース、ユーザフォーラムなどがあります。

## **その他のリソース**

デザインセンター (<http://www.adobe.com/jp/designcenter/>) シンクタンク、ダイアログボックス、チュートリアルなどのさまざまなコンテンツがあります。

Copyright © 2009 Adobe Systems Incorporated. All rights reserved. Adobe, Photoshop and Lightroom are either registered trademarks or trademarks of Adobe Systems Incorporated in the United States and/or other countries. All trademarks noted herein are the property of their respective owners.

<AdobeIP# A0000645>

09/06/02